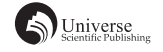

# 基于 QT 的 MP3 音乐播放器设计和实现

## 倪誉丹 白俊鸽

四川大学锦城学院计算机与软件学院 四川 成都 610000

【摘 要】音乐播放器一直是人们离不开的娱乐软件之一,现在市面上存在着很多不同种类的音乐播放器,这些 播放器功能一步步完善的同时,也带来的许多问题:界面过于繁杂,各种推广广告太多。开发者从这两点出发,设 计实现了基于 QT 的音乐播放器 [1]。开发采用了 Visual Studio 2017,基于 QT 实现了打开音乐、播放音乐、暂停和继续、 播放上/下一首、设置音量、设置播放模式、打开播放列表、显示总时长、显示播放进度等功能,满足了基本的播放需求, 使用户拥有更原生态的体验 [2]。

【关键词】播放器;QT;Visual Studio;2017

# 1 引言

随着互联网的发展,娱乐是热门的话题,音乐作为 最比较久远的娱乐项目,其载体播放器就显得极为重要。 在互联网的发展过程中,涌现了各式各样的音乐播放器, 这些播放器功能越来越丰富,给用户带来良好体验感的 同时,也带来了诸多的问题,界面过于繁杂,广告越来 越多。基于 QT 设计的 MP3 音乐播放器,给用户提供了 友好的界面 [3]。

#### 2 主要功能描述

本播放器基于 QT 进行界面设计,其功能实现上主 要采用了 QT 封装好的 QMediaPlayer 类和 QMediaPlaylist 类进行实现。主要功能有:打开文件添加播放文件到本 播放器,播放音乐文件,暂停和继续播放文件,停止播放, 播放上一首、下一首功能,设置音量,设置播放的模式, 播放列表,显示当前播放文件的总时长和播放进度功能。

#### 3 播放器界面设计

#### 3.1 总体设计

本播放器仿照了当前主流的播放器进界面设计,我 们将 MP3 音乐播放器分为两个部分,一个是音乐播放器 的首页部分;一个是播放器的播放列表部分。其中播放 列表部分嵌套在播放器首页上,使用时点击按钮打开, 不使用时点击按钮关闭,方便简洁。

#### 3.2 播放器首页设计

在播放器的首页,主要设计了功能按键模块和显示 模块。功能按键主要有播发按键、停止按键、停止播放 按键、上一首、下一首、播放模式、音量设置、打开文 件窗口以及打开播放列表按键。显示模块主要有显示当

前播放的文件名模块,显示当前播放文件的总时长,显 示当前播放位置和播放进度条。

#### 3.3 播放列表页面设计

播放列表页面的设计主要分为三个模块,第一个是 列表模块,在这里显示加入的 MP3 文件的歌曲名和文件 地址;第二个模块是信息显示,在这里显示了窗口标题, 以及当前列表的歌曲总数;第三个模块是清空按钮, 在 这里进行了清空列表的设计。

## 4 功能实现

#### 4.1 打开文件功能

QT 中的文件对话框 QFileDialog 类,根据 QT 官方 文档给出的资料,QFileDialog 类最简单的使用方式就是 调用静态函数来创建对话框获取文件,官方文档一共给 出了八个静态函数。在本播放器项目中,主要使用到了 getOpenFileName 这个静态函数, 例如: QString pathFile = QFileDialog::getOpenFileName(this, "OpenFiles", "..\\", tr("MP3 files(\*.mp3)")); 用户可以用该代码段建立一个 文件对话框,并且指定只能显示 MP3 类型的文件,选择 后将获取选择文件的绝对路径,并且将改绝对路径保存 到 pathFile 中。

但是这段代码存在一个问题:一次操作只能打开一 个文件。在播放器的实际应用中,这样的设计就非常不 方便。根据官方的说明文档,我们还可以得到另外一个 静态函数 getOpenFileNames(),该静态函数可以获取多个 本地文件,并将得到的文件路径保存到一个 QStringList 类型的变量中, 例如: QStringList pathFiles = QFileDialo g::getOpenFileNames(this, "OpenFiles", "..\\", "MP3 files(\*. mp3)"); 同样用户可以根据该代码段建立一个文件对话

框,并且指定只能显示 MP3 类型的文件,不过此时用户 可以一次性选择一个或多个文件进行获取路径的操作。 由于获取到的路径保存到了一个 QStringList 变量中, 而 我们需要对一个一个路径进行操作,因此我们需要用到 迭代器来获取 QStringList 变量中的每一个值。

#### 4.2 播放音乐功能

QT 中的 QMediaPlayer 类允许播放媒体源,它可以 用来播放歌曲、视频等内容。在 QT 给出的说明文档 中,指出了该类将播放内容指定为 QMediaContent 对象, 可以视为附加了附加信息的主 URL 或规范 URL。在 QMediaPlayer 类中,给出了许多的枚举值,例如播放状态、 错误信息、媒体状态信息、播放标志位,还给出了许多 的属性,我们可以用 get 和 set 来进行获取和设置。例如:

QMediaPlayer \*mediaPlayer=new QMediaPlayer;

mediaPlayer->setMedia(QURL:: fromLocalFile (pathFile));// 激活并设置媒体源

mediaPlayer->setVolume(50);// 设置媒体播放音量 mediaPlayer->play();// 播放

该代码段就可以实现简单的音乐播放功能, 但是仅 仅只是调用 OMediaPlayer 类, 实现过于简单, 每次只能 播放最后加载进来的文件,就算可以实现列表的播放, 但是那样代码行比较多,实现相对更复杂。

而 QMediaPlaylist 类就可以为 QMediaPlayer 提供一 个播放列表,这个列表实际上就是 QMediaContent 对象 的列表。我们首先需要定义一个 QMediaPlaylist 类型的 指针变量,并且初始化为 NULL,并且在打开文件获取 文件路径的时候,通过 addMedia 函数向列表添加多个媒 体文件。QMediaPlayer 通过函数 setPlayList 来设置一个 播放列表,例如:mediaPlayer->setPlaylist(mediaPlayList);

#### 4.3 暂停、继续和停止播放功能

暂停和继续播放功能实现相对较简单,本 MP3 音乐 播放器将播放、暂停、继续三个功能集中放在了一个按 钮上,通过点击按钮,改变按钮显示的文字来进行功能 的选择。在进行功能的选择之前,我们需要先对播放列 表 QMediaPlaylist 进行是否为空的判断, 如果为空, 则 弹出一个信息提示窗口提示当前播放列表为空;如果不 为空,则先获取按钮上的文字,如果等于"播放",则 调用前面定义好的播放函数按照播放列表进行音乐文件 的播放,并且将按钮上的字设置为"暂停";如果等于"暂 停",则使用 QMediaPlayer 中的 pause 函数将当前播放 文件的播放状态设置为暂停,并且将按键的文字设置为 "继续";如果等于"继续", 又继续调用 play 函数继 续之前的播放,此时将按键上的文字设置为"暂停"。

停止播放和暂停播放,虽然都是将播放状态停止下

来,但是区别在于暂停播放只是将播放暂时停止在当前 状态,而停止播放是将播放列表又回到开头,重新点击 播放时从开头开始播放。和暂停、继续相同,停止播放 也只需要调用 stop 函数,并且将播放按钮上的文字设置 为"播放"。

## 4.4 播放上 / 下一首功能

上一首和下一首按键的处理函数实现也相对简单, 只需要对播放列表 QMediaPlaylist 调用 previous 函数和 next 函数即可, 但是本 MP3 音乐播放器考虑到对当前 播放文件的文件名显示,对上一首按钮处理函数的实现 是将当前播放文件索引设置为当前播放文件的上一个索 引,对下一首按钮处理函数也是同样如此,实现如下:

mediaPlayList->setCurrentIndex(mediaPlayList- >previousIndex());

mediaPlayList->setCurrentIndex(mediaPlayList- >nextIndex());

上一首、下一首按键中除了对播放列表的改变以外, 还有对显示当前播放文件名字的内容的改变。在这里涉 及到了 QT 中父窗口和子窗口的传值问题。当父窗口向 子窗口传值, 在子窗口的 public 下定义一个函数用来获 取父窗口的传值内容,再在父窗口传值的位置调用子窗 口中定义的函数。当改变了当前的播放文件索引之后, 获取当前播放文件的索引并保存到一个 QString 变量中, 通过调用播放列表窗口定义的函数将该索引传递到播放 列表窗口中,这样就可以通过这个索引来找到索引对应 的文件名。

返回这个文件名的时候用到了子窗口向父窗口传递 信息,实现原理为: 在子窗口定义一个 signals 信号, 在 需要向父窗口传递信息的位置用 emit 发射信号,再在父 窗口定义相应的 signals 信号,并自定义一个槽函数接收 该信号,注意对信号和槽的连接。本播放器中,当播放 列表窗口找到相应的文件名的时候,通过 emit 将文件名 传递到主窗口中,并在定义的槽函数中通过设置标签控 件的文本方式调用了传递到主窗口的值,显示了当前播 放文件的文件名。

#### 4.5 设置音量功能

设置音量主要包括两个部分,一个设置音量大小的 slider 控件,一个是显示隐藏 slider 控件的按钮。

首先是对音量调整控件的隐藏显示设置,当本 MP3 音乐播放器启动时默认音量调整控件是隐藏的,因此就 需要在构造函数中调用一个隐藏窗口的函数 hide(), 在 实现隐藏 / 显示音量控件按钮的处理函数的时候, 设置 一个静态变量,用来保存点击按钮的次数,并通过 if 从 句进行判断,当点击次数为单数时打开音量设置控件,

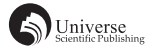

当点击次数为双数时关闭音量设置控件。

然后是对音量调整控件的设置,因为我们通常情况 下习惯的音量范围在 0 到 100 之间,所以我们先在构造 函数中设置 slider 控件的最小值为 0,最大值为 100,同 时设置默认状态下 slider 的值为 50。在调整音量函数中, 调用 QMediaPlayer 中的 setVolume 函数来设置音量大小, 并且将 slider 控件的值传递到 setVolume 函数中。这样, 当我们滑动 slider 滑块的时候,音量也得到了相应的改 变。

#### 4.6 设置播放模式功能

在 QMediaPlaylist 中,包含有播放模式的枚举值: CurrentItemOnce 当 前 选 中 的 媒 体 文 件 仅 播 放 一 次, CurrentItemInLoop 当 前 选 中 的 媒 体 文 件 循 环 播 放, Sequential 从当前选中的媒体文件开始,列表中的文件 顺序播放一次直到最后一个文件,Loop 列表中的文件 顺序循环播放,Random 列表中的文件随机播放。我们 只需要在播放模式按键的处理函数中使用 if 条件从句和 QMediaPlaylist 中的 setPlaybackMode 函数便可实现播放 模式的改变,例如:

QString text =  $((\text{QPushButton*})\text{sender}))$ ->text $()$ ;// 获 取 按键上的文字

> if(text== QString::fromLocal8Bit("顺序播放")) {

mediaPlayList->setPlaybackMode(QMedi aPlaylist::Loop);// 列表循环

ui.pushButton\_playmode->setText(QStrin g::fromLocal8Bit("列表循环"));

}

这段代码片段首先获取了按键上的文件,当按键 上的文字为"顺序播放"时,点击播放模式切换按钮, QMediaPlaylist 就 通 过 setPlaybackMode 函 数 将 当 前 播 放模式改变为列表循环,同时把按键上的文件设置为 "列表循环"。其他的模仿模式实现同理。只需要将 setPlaybackMode 的参数设置为相应的枚举值即可。

#### 4.7 播放列表功能

播放列表功能由于是单独的一个窗口,所以需要添 加新的类。通过点击按钮显示该窗口,并将窗口用 move 函数固定到主窗口上。再次点击按钮,调用 hide 函数隐 藏该窗口。

4.7.1 显示播放文件

在实现显示播放文件到列表的功能的时候,同样用 到了前面说到的父窗口向子窗口传值的方法,这里不做 赘述。显示文件的列表我们使用了一个 QTableView 控件, 并且设置 QTableView 控件的加载模式,在构造函数中先 定义好列表的表头和风格,然后再在自定义的函数中将 主窗口传递过来的值依次显示到列表中。

4.7.2 双击列表文件播放音乐功能

双击列表的时候,我们首先要获取获得焦点那一 行数据的索引,在通过索引找到列表中文件的名字,将 当前播放列表的文件索引设置为鼠标双击那一行的索引 值,并将改行的文件名传回到主窗口。

## 4.8 显示总时长功能

要想显示总时长,想获取当前播放文件的总时长。 在 QMediaPlayer 中,已经给出了获取当前播放文件总 时长的函数 duration。但是当实际使用的时候,当直接 调用该函数的时候,返回值无论如何都为 0。通过查阅 帮助文档,找到了解决这个问题的办法。在初始化回放 开始时可能不可用,连接 durationChanged 信号以接收 状态通知,即需要自定义一个槽函数,为了与 duration 区分命名为 getduration,并在这个自定义的槽函数下 面调用 duration 函数就可以接收到当前播放文件的总 时长,注意在构造函数连接信号和槽的时候,信号为 durationChanged,槽函数为自己定义的 getduration。

Duration 获得的总时长是以 ms 为单位的, 我们需要 自己将毫秒转化为时:分:秒显示的格式,即可显示当 前播放文件的总时长。

#### 4.9 显示播放进度功能

显示播放进度分为两个部分,一个是显示当前播放 位置的时间显示,一个是当前播放位置的进度条显示。

首先设置进度条的显示,我们想通过 QTimer 类型 设置一个定时器,自定义一个槽函数,通过连接定时 器设置 slider 控件随播放移动。首先定义一个全局的 QTimer 类型的指针变量,并定义一个全局的整型变量, 用来设置进度条的最大值。并且在构造函数中将 slider 控件 enable 类型设置为 false,这样是为了 QMediaPlayer 在播放前禁止 slider 滑动。然后再自定义的槽函数中, 将 enable 重新设置回 true,并且将 slider 控件的的数据 范围设置到 0 和之前定义的全局整型变量,同时在这里 调用时间函数,为 slider 设置刷新的定时器,最后连接 自定义的定时器槽函数。最后自定义一个定时器槽函数, 函数的内容为将 slider 控件的显示刷新为当前播放的位 置,这个值由当前播放位置和最大播放时间计算得到。

然后是当前播放时间的显示,当 slider 控件随播放 时间移动设置好后,显示当前播放时间就更简单了。将 自定义的显示当前时间的槽函数连接到 valueChanged 信 号上面,这样自定义的函数就可以获得当前播放的位置, 这个时间还是以毫秒为单位的,我们在使用的时候要把 他转化为时分秒的形式显示。在这个函数中我们还可以 通过调用 QMediaPlayer 的 setPosition 函数来进行拖动滑 块改变播放进度条。

# 5 结束语

虽然本 MP3 音乐播放器已经实现了音乐播放的绝大 部分功能,但是站在产品的角度,还有许多值得优化的 地方,比如进度条的显示还不够顺滑,可以增加歌词显 示的功能。在以后的学习过程中还需要多加了解,仔细 钻研。在努力提升自身知识和技术的同时,更加注重实 践的重要性。

# 【参考文献】

- [1] 鄢涛 , 刘永红 , 赵卫东 , 余悦 , 曾谊 , 于曦 . 基于 Qt 的高性能 网络音乐播放器的设计与实现 [J]. 成都大学学报 ( 自然科学 版 ),2017,36(01):55-58+69.
- [2] 刘晓立 , 赵俊逸 . 基于 Qt 的音乐播放器 [J]. 软件导刊 ,2015, 14(10):112-114.
- [3] 焦正才 , 樊文侠 . 基于 Qt/Embedded 的 MP3 音乐播放器的设 计与实现 [J]. 电子设计工程 ,2012,20(07):148-150.